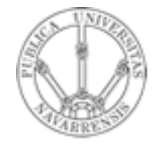

**Universidad Pública de Navarra**

**Grupo de Redes, Sistemas y Servicios Telemáticos**

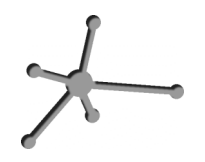

# *Redes de Ordenadores*

**Práctica 6: Direccionamiento con OPNET**

Fecha: 28 de Noviembre de 2005

# **Práctica 6: Direccionamiento con OPNET**

#### *1. Objetivos:*

El objetivo de esta práctica es la de consolidar el manejo de direcciones IP, subredes, tablas de rutas y direccionamiento.

### *2. Protocolo R.I.P. (Vector distancia)*

Para poder observar las diferencias entre los distintos protocolos, será preciso, en primer lugar, diseñar una red en la que apreciar las características que los distinguen. Comenzaremos con una red simple, en la que únicamente contaremos con un cliente y un servidor, con una única aplicación, HTTP. La red se puede apreciar en la siguiente figura:

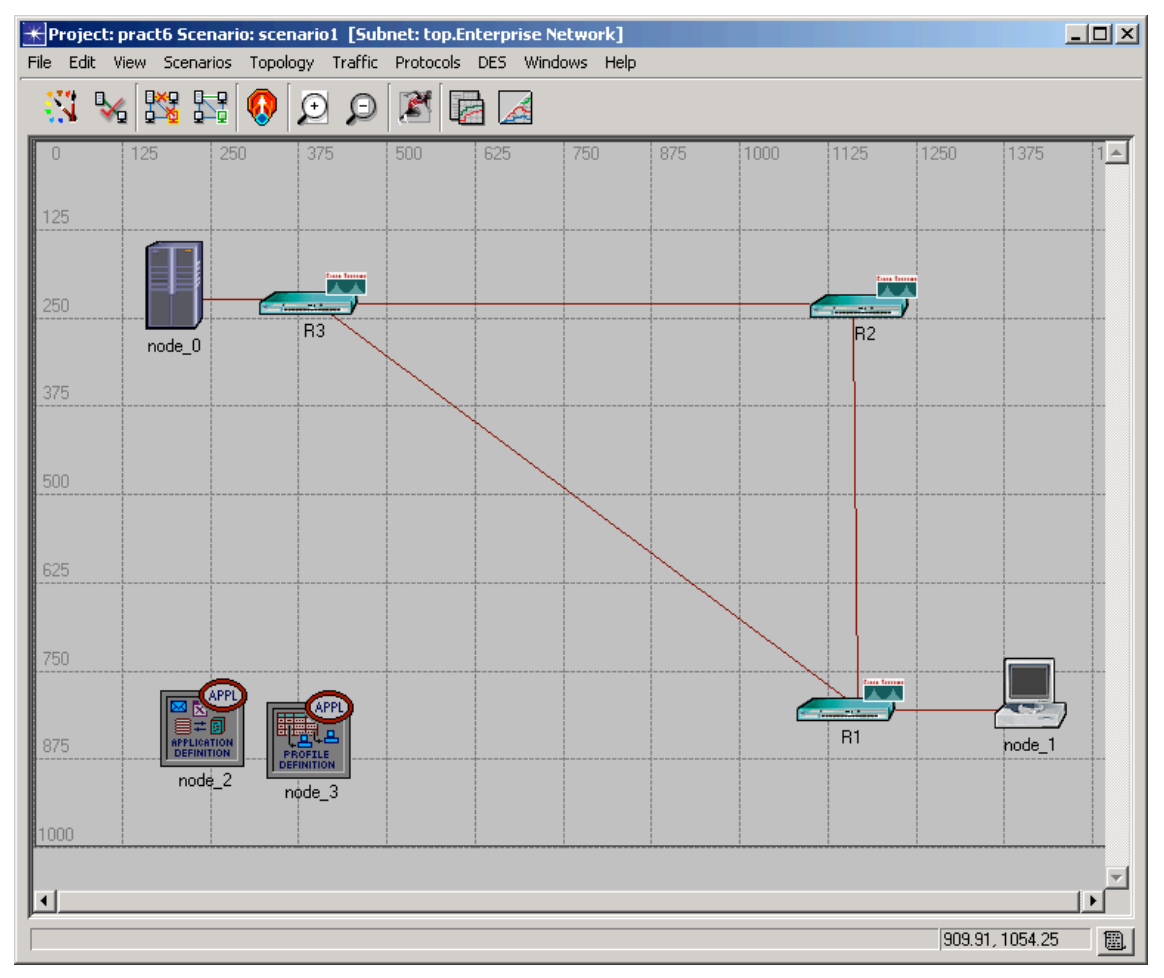

Cada uno de los elementos que aparecen en la Figura 1, son:

- Cliente: ethernet workstation.
- Servidor: ethernet server.
- R1, R2 y R3: routers Cisco.
- Enlaces R1-R2 y R2-R3 : 10Gbps
- Enlace R1-R3: 10Mbps.

Para generar el tráfico entre cliente y servidor, emplearemos las utilidades denominadas, en OPNET, Application Configuration y Profile Configuration. En la primera de ellas, se definen las distintas aplicaciones existentes en la red, que en nuestro caso, será únicamente la de HTTP (petición y obtención de páginas web de un servidor remoto haciendo uso de TCP como protocolo de transporte), y algunas propiedades de las mismas, tales como el tamaño de las páginas que se van a solicitar, el tiempo entre las distintas solicitudes... Existen, para las distintas aplicaciones, ciertos patrones prediseñados. Por su parte, en el Profile Configuration podremos definir distintos perfiles, agrupando las distintas aplicaciones soportadas en cada uno de los perfiles y estableciendo el tiempo de comienzo (Start Time) de éstas. Configura el tiempo de comienzo de la aplicación a 100 segundos (podemos utilizar el Aplicattion y el Profile Config de la paleta Sm\_Int\_Model\_List de la práctica 2y realizar todos los cambios necesarios para que la aplicación sea HTTP).

Una vez que contamos con la aplicación de interés, procederemos a configurar tanto el cliente como el servidor para que la soporten. Para ello, editamos sus atributos y en el campo de aplicaciones o perfiles soportados introducimos el nombre de la aplicación o del perfil creados.

Asimismo, en los atributos propios de los routers habrá de fijarse el tiempo de comienzo de funcionamiento de los mismos a un valor de 5 segundos.

A continuación, nos ocuparemos de asignar direcciones IP a las distintas interfaces de los dispositivos presentes en nuestra red. Para ello,

existen dos opciones, asignarlas de forma manual o realizarlo de manera automática. En este primer apartado, con el fin de facilitar las cosas, optaremos por la autoasignación de direcciones. Para ello, bastará con seleccionar en el campo Protocols > IP> Addressing > AutoAssign IP Aderessses. De este modo se asignará a cada interfaz una dirección IP de modo que se respeten las distintas subredes, asignando a los hosts de las mismas, direcciones acordes con su disposición en la topología.

Con las direcciones ya establecidas, quedará determinar el protocolo de enrutamiento que se utilizará. En una primera simulación, observaremos el comportamiento de la red al hacer uso de R.I.P. Para ello, de nuevo desde Protocols>IP, seleccionamos Routing>Configure Routing Protocols … y de esta forma, habremos optado por emplear R.I.P. Procedemos a realizar la simulación, no sin antes señalar que habrá de grabarse la animación (DES>Record Animation for Subnet), para poder ver en los resultados cómo circulan los paquetes por la red y cómo son dirigidos desde su origen hasta su destino. Continuamos, con la simulación.

Tras observar los resultados obtenidos, responde a las siguientes cuestiones:

1. ¿Por dónde circulan los paquetes? ¿Qué criterio de selección de camino adoptan los routers?

2. ¿Cuál es el retardo experimentado por los paquetes?

3. ¿Cada cuánto tiempo se actualizan las tablas contenidas en los routers?

Finalmente, este primer apartado requerirá la creación de tablas de enrutamiento estático. Para ello, duplicaremos el escenario y eliminaremos cualquier protocolo de encaminamiento (Routing>Configure Routing Protocols y selecccionamos None) que se halle activo en cualquiera de las interfaces de la red.

A continuación, estableceremos un enrutamiento estático, estableciendo en el menú de atributos de cada dispositivo una tabla estática

3

de enrutamiento que resulte apropiada para nuestra red. Esto es, en cada uno de los hosts y de los routers que se encuentran comprendidos en la red, habremos de introducir una tabla de rutas que permita a cualquier host de la red alcanzar cualquier destino. En nuestro caso concreto, esto se limitará a garantizar una comunicación en ambos sentidos entre cliente y servidor.

Teniendo en cuenta que la aplicación soportada por cliente y servidor es única, HTTP, y ésta presenta unas características propias que garantizan que, con elevada probabilidad, la comunicación en el sentido clienteservidor estará mucho menos cargada que la existente en el sentido servidor-cliente (la petición de una página web precisa de mucha menos cantidad de información que la página web en sí), optaremos por encaminar los paquetes del modo que creamos vaya a resultar más adecuado.

Cuestiones direccionamiento Estático:

- 1. ¿Cuáles serán las rutas que se establezcan por medio del enrutamiento estático con vistas a ofrecer un servicio de mayor calidad, esto es, menor retardo y mayor aprovechamiento de los enlaces?
- 2. ¿Cuál es el retardo obtenido en estas circunstancias?

#### *3. Asignación manual de direcciones y enrutamiento estático.*

Supongamos una empresa con la topología de red representada en la Figura. En la Red A se esperan conectar 2 hosts, en la Red B 5, en la Red C 1, en la Red D 8 y en la Red E ninguno. Estas cifras no cuentan a los interfaces de los routers. Se le asigna a esta empresa el espacio de direcciones 21.143.188.192/26.

Suponiendo que todos los routers soportan CIDR crea las subredes oportunas, haz el reparto, asigna direcciones y máscaras a los interfaces de los routers, especifica los rangos de direcciones disponibles y las direcciones de broadcast de cada red y la configuración de las tablas de los routers. Justifica cada decisión que tomes en estas asignaciones y diseño de tablas de rutas.

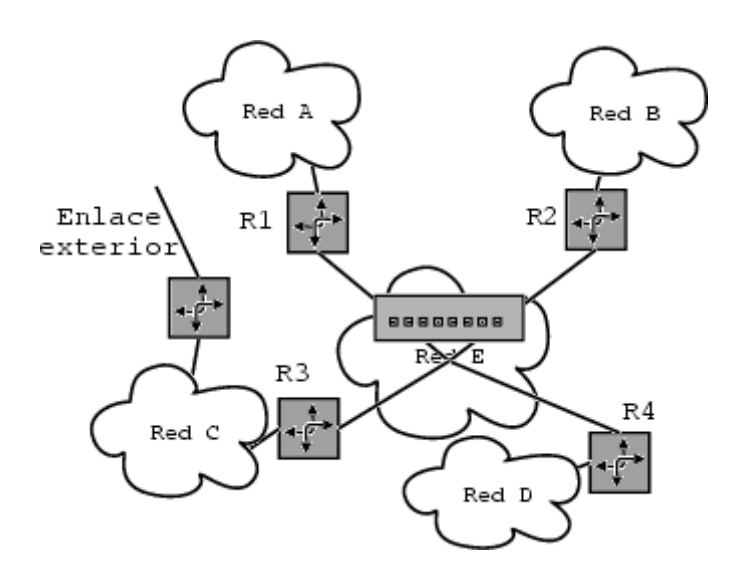

Comprueba por medio de OPNET que tanto la asignación de direcciones IP como el diseño de las tablas de rutas son adecuadas y que, gracias a ellas, es posible que cualquier estación de la empresa establezca contacto con cualquier otra, así como con el exterior. Todas las subredes tienen topología de estrella, con un dispositivo central consistente en un switch que podemos encontrar en la paleta de internet toolbox con un número de interfaces suficiente para los hosts de los que dispone la subred.

## *4. Documentación a entregar*

Se debe realizar una memoria dónde se detalle y justifique todo el trabajo realizado en esta práctica, así cómo sus resultados. La fecha límite de entrega es el **23 de diciembre a las 17:30 horas**. Fuera de este plazo no se recogerá ninguna práctica.